**AutoCAD Crack Free Registration Code [Win/Mac] 2022 [New]**

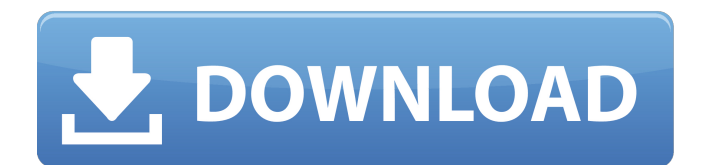

Keywords: autocad software, autocad class, autocad diagram, autocad tutorial, autocad history, autocad tips Introduction to Autodesk AutoCAD AutoCAD (short for "Auto Computer Aided Design") is a CAD application designed for architects, engineers, and designers of almost any field. AutoCAD Features: ● Commercial ● Cross-platform ● 3D modeling ● 2D drafting ● Intuitive interface ● Multiple Users on the same machine ● Create a new drawing in minutes ● Easy, automatic geometric connections ● Integrated drafting packages ● Interactive 3D visualization ● Extensive 2D and 3D editing ● Vector drawing tools ● Vector editing tools ● Import/export a wide range of file formats ● Organize, manage, and analyze design data ● Supports large and complex models  $\bullet$  Create unlimited layers  $\bullet$  A consistent GUI ● Import and export to other Autodesk products AutoCAD and AutoCAD LT Tutorials AutoCAD Class Room - Learn autocad online, free of cost. This is a part of the tutorial section of autocad.com. Click here to get started. AutoCAD Class Room – Learn Autocad Online with Videos, Tips and Tricks, and many more. This is a part of the tutorial section of autocad.com. Click here to get started. Learn how to use Autocad, Autocad LT, and AutoCAD Class Room Autocad on how to create a simple drawing. In this tutorial you will learn how to: – Open an existing drawing or create a new drawing – Adjust the size of the workspace – Save and close the drawing – Start, open, and close workspaces – Exit the application Use the Dynamic Input toolbar and tools to move and snap objects –

Select objects – Use the Move tool – Select and move objects – Use the Rotate tool – Select objects and rotate them – Use the Rotate tool to rotate objects –

**AutoCAD Crack+**

In addition to the above mentioned APIs, AutoCAD allows users to extend it through third-party applications, called AutoCAD Plugins or simply plugins. Many of these plugins are written in AutoLISP and Visual LISP. It was possible in earlier versions of AutoCAD to write AutoLISP code to access and automate certain AutoCAD features. For example, the R2010R3 release included the AutoLISP plugin Function Manager. This plugin allowed any number of user-defined AutoLISP functions to be run from within AutoCAD. This plugin was later replaced by the Autodesk Exchange Apps for AutoCAD plugin market. There are also a number of third-party AutoCAD plugins for AutoCAD LT available. Some example of plugins include: No Calculator, a plugin for the no-calculator keyboard Axure, an interaction design plugin for AutoCAD GPivot, a plugin for graphically analyzing time series data Jira, an application which integrates into AutoCAD to create a project management software ObjectARX allows users to automate CAD applications by writing C++ code to perform CAD tasks. It also has hooks for the API to automate CAD applications. ObjectARX is based on a template-based code generator. The generated code is validated and can be edited by the user. The code generator is used to generate code for the ObjectARX API to customize AutoCAD

and other applications. AutoCAD is also supported by an inhouse development tool called Autodesk Developer Studio which allows the user to develop plugins or add-ons for AutoCAD. Autodesk Developer Studio is a plugin development environment that is part of the AutoCAD LT suite. The desktop application AutoCAD 2011, which was released in December 2011, includes the drawing exchange format DXF. History AutoCAD was originally developed by Bryce Corporation in 1986, and is still owned by the company. In 1991, Bryce sold the software and the source code to Autodesk. Bryce continues to be the sole provider of the licensed AutoCAD software. AutoCAD's capabilities were improved in various ways over the following years. AutoCAD 2000, released in June 2000, included the Interact feature. The original release of AutoCAD, AutoCAD R2, was an AutoCADonly product that included a native C++ compiler. In the R2007 release, a1d647c40b

**AutoCAD Crack+ For PC**

Choose the "Create a Certificate" option in the main menu. Choose the option "Autodesk Autocad 2012 Prerelease Key Generator". Enter your license key and click "Generate." Download the generated.pk8 file. Double-click the.pk8 file to install the key on your computer. Q: Calculate the difference between 2 date columns I have a dataframe with a date column (all in the format MM/DD/YYYY HH:MM) and an int column. How can I subtract the int column from the date column, and then store the result in the new date column? A: Let's say I have two dataframes df1 = pd.DataFrame( $\{$ "Date":["01/10/2017  $17:12$ ", "02/10/2017 08:12"]}) df2 = pd.DataFrame({"Date":["01/10/2017 11:12", "02/10/2017 09:22"]}) You can convert both dates to the same format.  $df1. Date = pd.to\_datetime(df1.Date) df2. Date =$ pd.to\_datetime(df2.Date) You can now use the pandas.DataFrame.sub method: df1.Date.sub(df2.Date) #Out[18]: #Date #2017-10-01 17:12:00 This method will simply subtract the date in df2 from the date in df1. If you want to get the date in df1 minus the date in df2, then you can use the pandas.Series.dt.floor method to get the result in the same datetime format. df1.Date.sub(df2.Date).dt.floor('D') #Out[20]: #Date #2017-10-01 17:12:00 Q: How to Set Autolayout Bottom Space from View I have a UIViewController in which i have a UIView. The UIView is a buttonBarView and has autolayout. What i want to do is to add a view to the UIViewController and align it to the bottom of the buttonBarView, meaning that

You can see the new Markup Import for Autocad and Markup Assist for Autocad in action in the video on the right. Keyboard Shortcuts and other new features: You can now use keyboard shortcuts to quickly go to different control panels, command palettes, and more. The tool palettes (as well as several other controls) are now opened by default with the A button. The commands that you can't see on the ribbon and control palettes are now underlined with a light blue line. The Line and Area Control Palettes have been redesigned and now show the line and area toolboxes on top. You can see an example of this new design in the video on the right. The new DesignCenter and GeoCenter: The new DesignCenter shows where you last placed a userdefined command or control. You can also place commands and controls by dragging from the DesignCenter to the drawing canvas. The new GeoCenter helps you quickly place and modify the coordinates of geometry. You can now change the coordinates of any geometry using the E2 and E4 keys. You can also easily create temporary geometry. The AutoCAD Engineering Tool Palettes: The AutoCAD Engineering Tool Palettes are new tool palettes available in every toolbar. The Tool Palette for Control Points shows tools related to points. The Tool Palette for Lines shows tools related to lines. The Tool Palette for Polylines shows tools related to polylines. The Tool Palette for 3D Shapes shows tools related to 3D shapes. The Tool Palette for Surfaces shows tools related to surfaces. The Tool Palette for Layers shows tools related to layers. The new Layer Tools

command (on the Home tab) is now shown on the ribbon. You can see how to use the Layer Tools in the video on the right. The new Layers Window control is now also shown on the ribbon. You can see how to use the Layers Window in the video on the right. You can find these tools by pressing Alt+Y. The New Materials Panel: The new Materials Panel lets you quickly switch between materials and modify the properties of existing materials. You can also use the new Properties Window to quickly modify the properties of material, nodes, and splines. The new Properties Window lets you see and modify properties of

**System Requirements For AutoCAD:**

Supported platforms: Windows 7, Windows 8, Windows 8.1, Windows 10 Pricing: Pricing:  $$14.99 / £14.99$  The Champions: an innovative, turn-based strategy game for mobile platforms with strategic elements, a core game loop and a single-player campaign. by Lazy Bear Studios Developed by a small team of experienced game